# Ultimate Guide to Golang Development for Beginners  $\bullet\bullet\bullet$

Huseyin BABAL Software Development Team Lead, Hazelcast Cloud

## **Outline**

- Golang Warm-up
- Development Environment Setup
- Go by Examples
- Testing
- CI/CD
- Demo Time

# #1 Golang Warm-up $\bullet\bullet\bullet$

### What is Golang?

- Statically typed & compiled language
- Designed by Robert Griesemer, Rob Pike, Ken Thompson at Google
- Similar to C, but with memory safety, garbage collection
- Landing page is<https://golang.org/>

# #2 Development Environment Setup...

#### **Installation**

You can download and install Golang based on your distribution here <https://golang.org/dl/>

#### **Featured downloads**

**Microsoft Windows** Windows 7 or later, Intel 64-bit processor go1.16.5.windows-amd64.msi (119MB) Apple macOS macOS 10.12 or later, Intel 64-bit processor go1.16.5.darwin-amd64.pkg (125MB)

Linux

Linux 2.6.23 or later, Intel 64-bit processor go1.16.5.linux-amd64.tar.gz (123MB)

Source

go1.16.5.src.tar.gz (20MB)

#### **Stable versions**

#### Go Modules

Dependency management system for Golang.

#### . . .

huseyinbabal@Huseyins-MacBook-Pro:~/presen

A huseyinbabal [~/presentations/golang-app] → go mod init github.com/huseyinbabal/golang-app go: creating new go.mod: module github.com/huseyinbabal/golang-app

#### $\lambda$  huseyinbabal [~/presentations/golang-app]  $\rightarrow$  ls -al

```
total 8
drwxr-xr-x 3 huseyinbabal staff 96 Jun 7 23:39.
drwxr-xr-x 3 huseyinbabal staff 96 Jun 7 23:38 ..
-rw-r--r-- 1 huseyinbabal staff 51 Jun 7 23:39 go.mod
```
#### Go Modules

All the dependencies are stored inside go.mod file with their VCS urls and versions.

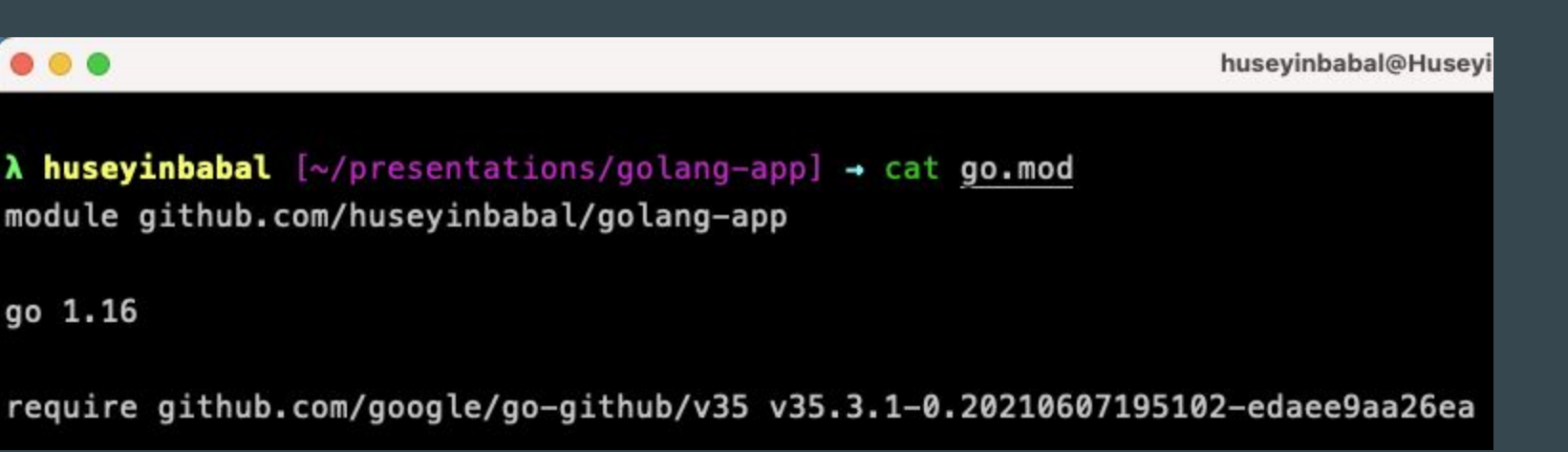

#### Go Modules

You can also see all the dependencies for your application

 $\lambda$  huseyinbabal [~/presentations/golang-app]  $\rightarrow$  go list -m all github.com/huseyinbabal/golang-app github.com/golang/protobuf v1.3.2 github.com/google/go-cmp v0.5.6 github.com/google/go-github/v35 v35.3.1-0.20210607195102-edaee9aa26ea github.com/google/go-querystring v1.0.0 golang.org/x/crypto v0.0.0-20190308221718-c2843e01d9a2 golang.org/x/net v0.0.0-20190311183353-d8887717615a golang.org/x/oauth2 v0.0.0-20180821212333-d2e6202438be golang.org/x/sys v0.0.0-20190215142949-d0b11bdaac8a golang.org/x/text v0.3.0 golang.org/x/xerrors v0.0.0-20191204190536-9bdfabe68543 google.golang.org/appengine v1.1.0

## **Coding**

- You can use vim-go, Goland, VSCode to start writing Go application.
- You can run your application with :GoRun within vim if you are using vim-go plugin
- In Goland you can just run your application after you apply Run Configuration
- In VSCode, you can run your app with CTRL+f5

# #3 Go by Examples $\bullet\bullet\bullet$

## Package and Import

- Every resource file starts with a package
- You can state your imports within import clause
- If package name is main, then it means this is executable rather than a library

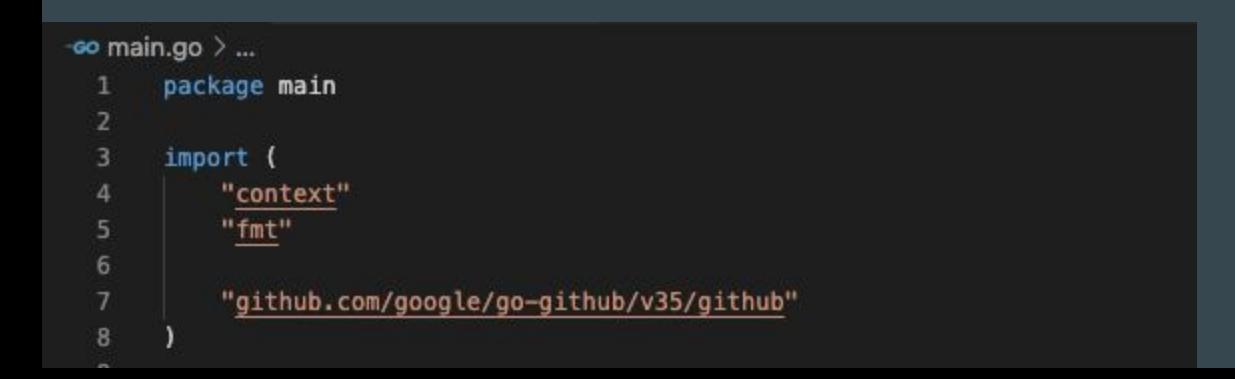

#### Variable Declaration

```
var count int // Declare
count = 5 // Assign
```

```
limit := 15 // Declare and Assign
```

```
numbers := []int{1, 2, 3} // Slice with initialization
```

```
nums := make([]int, 3) // Allocate slice with 3 ints
nums[0] = 1 // Add to slice
```
var twodim [][]float64 // 2D slice

```
students := map[int]string{1: "John", 2: "Doe"}
```
#### Function Declaration

func Sum(a int, b int) int  $\{ return a + b \}$ 

func GetCoordinates() (float64, float64) { return 34.565666, 56.123123 }

fonc doSomething()  $\{\}$  // this is private

result := functions. Sum( $a: 2$ ,  $b: 3$ )  $x, y :=$  functions. GetCoordinates()

#### Control Structures

```
func If(category string) {
    if category == "shoes" {
         fmt.Println( a...: "Shoe!")
    } else {
         fmt.Println( a...: "Not a shoe!")
    \mathbf{R}
```

```
func Switch(device string) {
    switch device {
    case "PC":
        fmt.Println(a...: "Stay at home!")
    case "LAPTOP":
        fmt.Println(a...: "You can go outside!")
    default:
```
}

### Control Structures

```
func For() {
    for i := 0; i < 10; i++if i*2 = 0 {
              continue
         \mathcal{F}fmt.Println(i)
    counter := 0for \{if counter == 10 \text{ } 1break
         \mathcal{F}counter++
```
#### Control Structures

```
func ForEach() {
    numbers := []int{2, 4, 6, 8}for \Box, number := range numbers {
        fmt.Println(number)
    }
    countries := map[string]string{"TR": "Turkey", "GB": "London"}
    for code, country := range countries {
        fmt.Println(code + "-" + country)}
```
# #4 Testing

 $\bullet\bullet\bullet$ 

## Testing Library

- You can use built-in testing package or third-party something like testify if you like assertion statements
- If you need to mock dependent components, you can use mockery or golang/mock

#### Unit Test

```
func TestFibonacci(t *testing.T) {
    result := Fibonacci( number: 15)if result != 610 {
        t.Errorf(format: "Want 610, got %d", result)
    \mathcal{F}\overline{\mathbf{1}}func TestFibonacciInBatch(t *testing.T) {
    var parameters = [] struct{input int
        expected int
    \} {
        { input: 1, expected: 1},
        { input: 5, expected: 5},
        { input: 13, expected: 233},
        { input: 7, expected: 13},
        \{ input: 8, expected: 21},
    for \Box, parameter := range parameters{
        actual := Fibonacci(parameter.input)
        if actual != parameter.expected {
            t.Errorf( format: "Wanted %d, got %d", parameter.expected, actual)
```
## **Coverage**

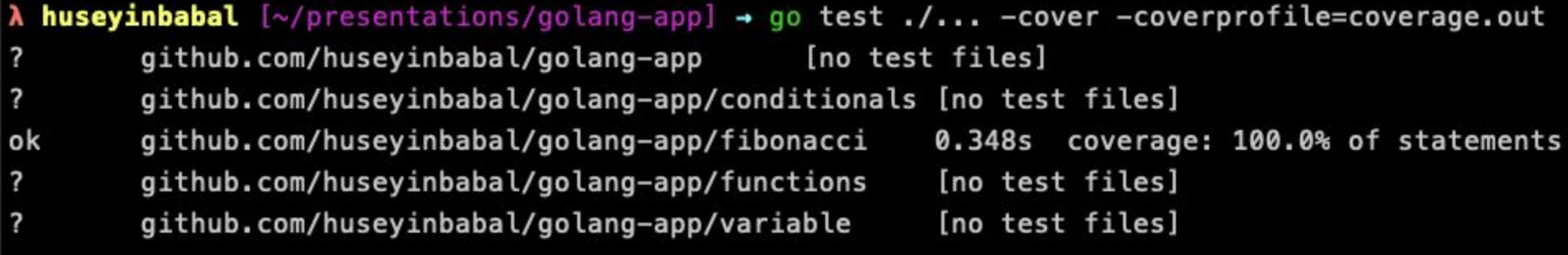

# #5 CI/CD $\bullet\bullet\bullet$

## **Building Artifacts**

Golang has built-in tools to generate artifacts based on distributions. To see supported platforms;

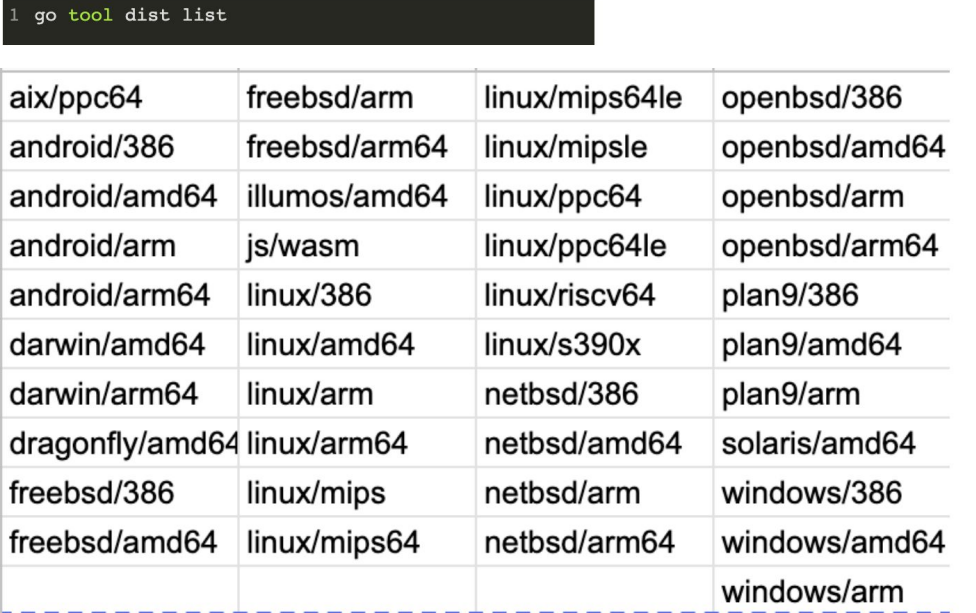

#### Building Artifacts

#### 1 GOOS=darwin GOARCH=amd64 go build

#### **Containerization**

1 touch Dockerfile

```
FROM golang: 1.13-alpine3.11 as builder
   RUN mkdir -p /usr/src/app
 \overline{2}WORKDIR /usr/src/app
 3
   COPY . .
 4
   RUN go mod download
 5.
   RUN CGO ENABLED=0 GOOS=linux go build -o hello
 6
 7
   FROM scratch
 8
   COPY --from=builder /usr/src/app/hello /bin/hello
 9
   ENTRYPOINT ["/bin/hello"]
10
```

```
11EXPOSE 8080
```
#### Demo Time...

#### Any Questions?

#### <http://github.com/huseyinbabal>

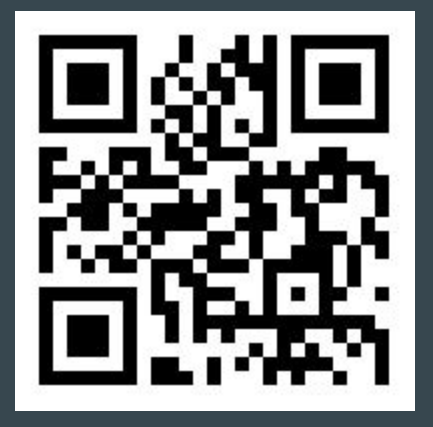